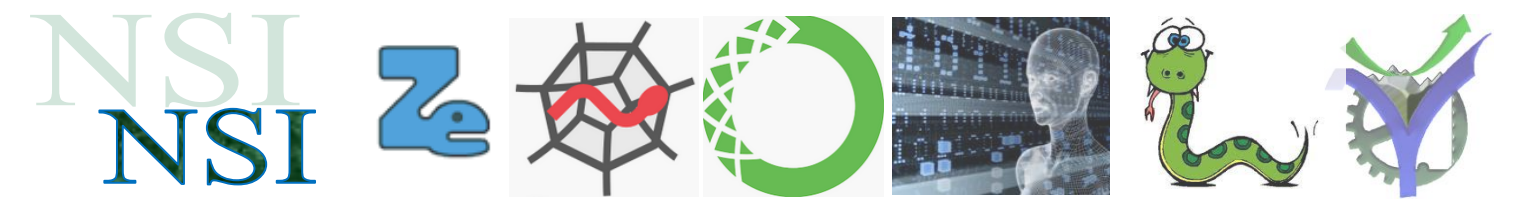

# Machine Learning : Analyse en régression linéaire

*Une première étape en Machine Learning*

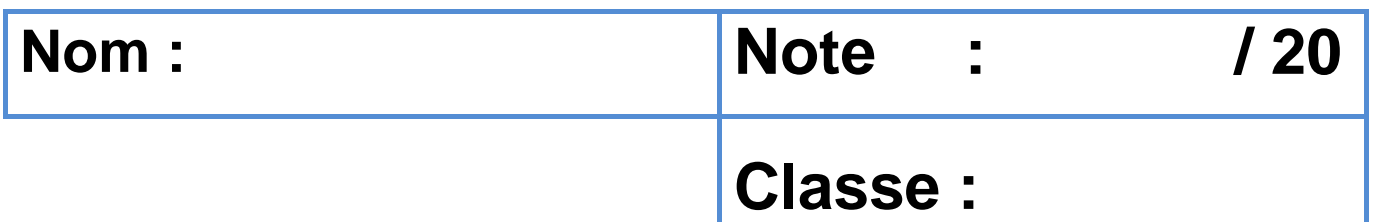

### **Résumé :**

Première analyse du Machine Learning : la régression linéaire. Cette méthode ancienne a toute sa place comme première approche dès que la structuration des données le permet.

<span id="page-0-0"></span>Un modèle est obtenu à partir d'un nuage de points puis celui-ci est utilisé pour réaliser des prédictions.

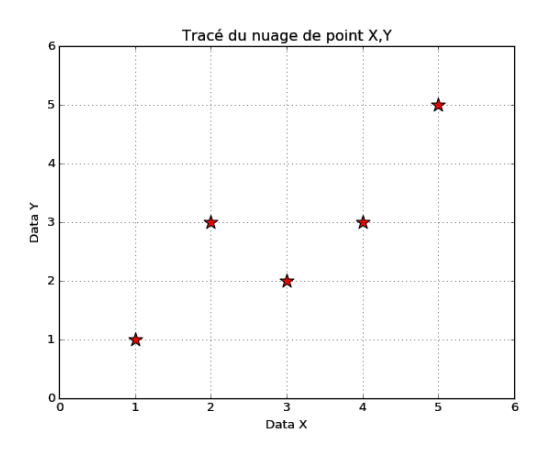

### **Sommaire**

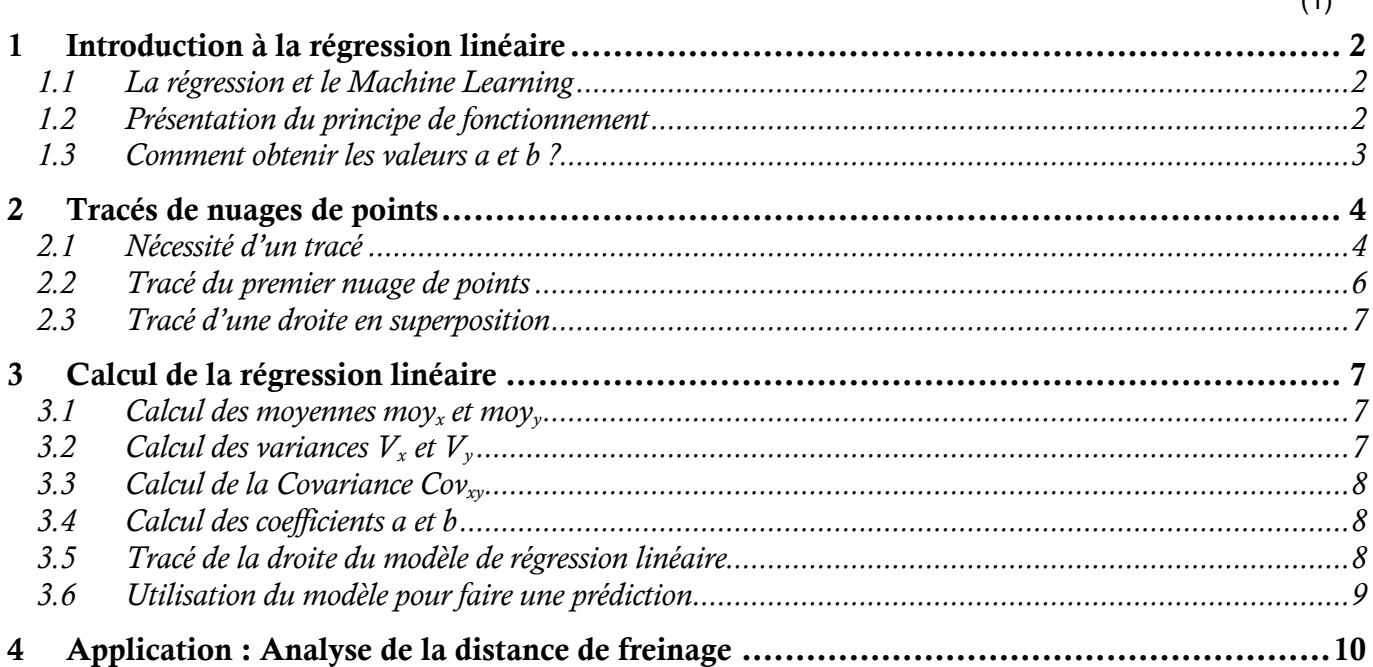

 $(1)$ 

### **Remerciements**

Un remerciement spécial à M. Jason Brownlee qui nous a donné l'autorisation d'utiliser ces travaux pour ces cours. En particulier son ouvrage disponible à l'adresse suivante :

<https://machinelearningmastery.com/machine-learning-algorithms-from-scratch/>

### **Dictionnaire anglais - français**

standard deviation  $=$  écart-type contrive = inventer accuracy = précision Mean Absolute Error MEA = erreur absolue moyenne Root Mean Squared Error RMSE = Erreur moyenne quadratique stream  $=$  flux variance = variance covariance = covariance stopping distance = distance de freinage

## <span id="page-1-0"></span>1 Introduction à la régression linéaire

### <span id="page-1-1"></span>**1.1 La régression et le Machine Learning**

La régression linéaire est une méthode d'analyse qui date de plusieurs centaines d'années. Elle fait partie du Machine Learning tel qu'on le présente aujourd'hui car nous y retrouvons les principales caractéristiques à savoir :

- le dataset à analyser ici un nuage de points.
- à partir de ce dataset on réalise une modélisation.
- ce modèle est une droite  $v = a \cdot x + b$  $\bullet$
- à partir de ce modèle on peut prédire de nouveaux résultats qui ne sont pas dans le jeu  $\bullet$ de données initial.

#### <span id="page-1-2"></span>**1.2 Présentation du principe de fonctionnement**

Qualitativement la régression linéaire consiste à trouver où placer la droite qui se trouve la plus proche de tous les points du jeu de données. Voilà ce que cela donne sur un exemple simple :

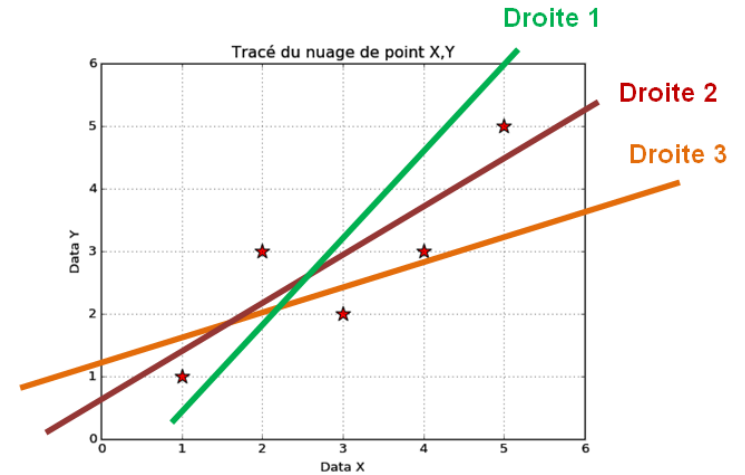

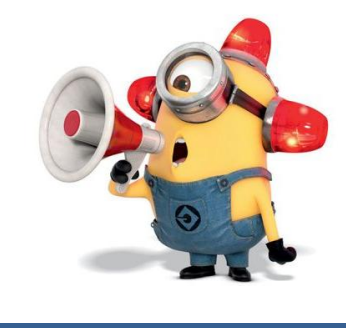

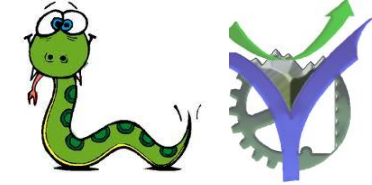

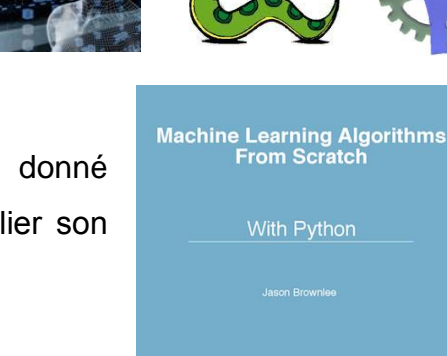

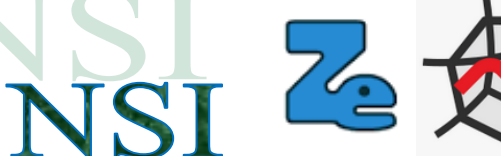

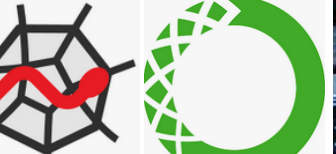

Q1. Quelle est 'visuellement' la droite qui répond le mieux au critère spécifié ci-dessus ?

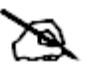

L'algorithme consiste donc à trouver les valeurs de a et b de telle manière que la distance entre tous les points du dataset et la droite  $y = a \cdot x + b$  soit minimale.

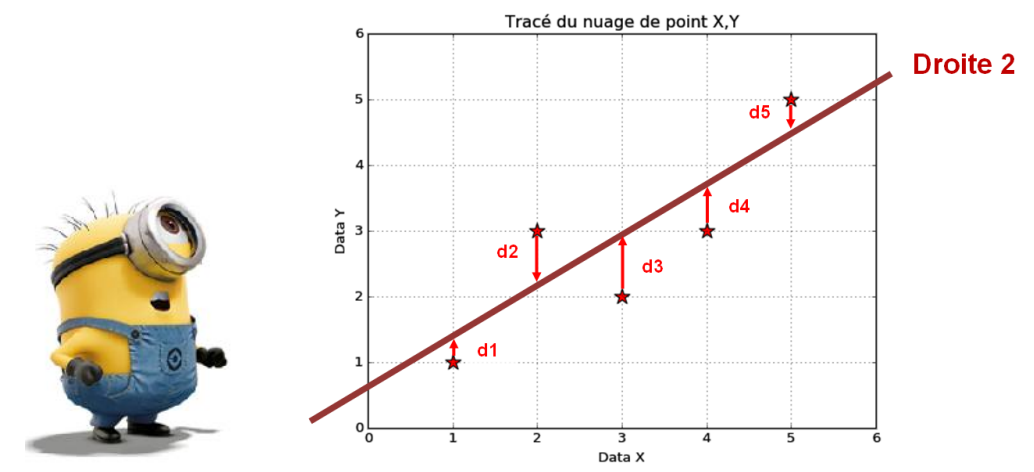

#### <span id="page-2-0"></span>**1.3 Comment obtenir les valeurs a et b ?**

Les résultats des études théoriques nous indiquent comment calculer les coefficients a et b :

$$
a = \frac{\sum_{i=1}^{n} ((x_i - mean(x)) \times (y_i - mean(y)))}{\sum_{i=1}^{n} (x_i - mean(x))^2}
$$

$$
b = mean(y) - a \times mean(x)
$$

Nous retrouvons des grandeurs statistiques vues dans l'étude précédente sur le Machine Learning et la préparation des données. A savoir la moyenne et l'écart type.

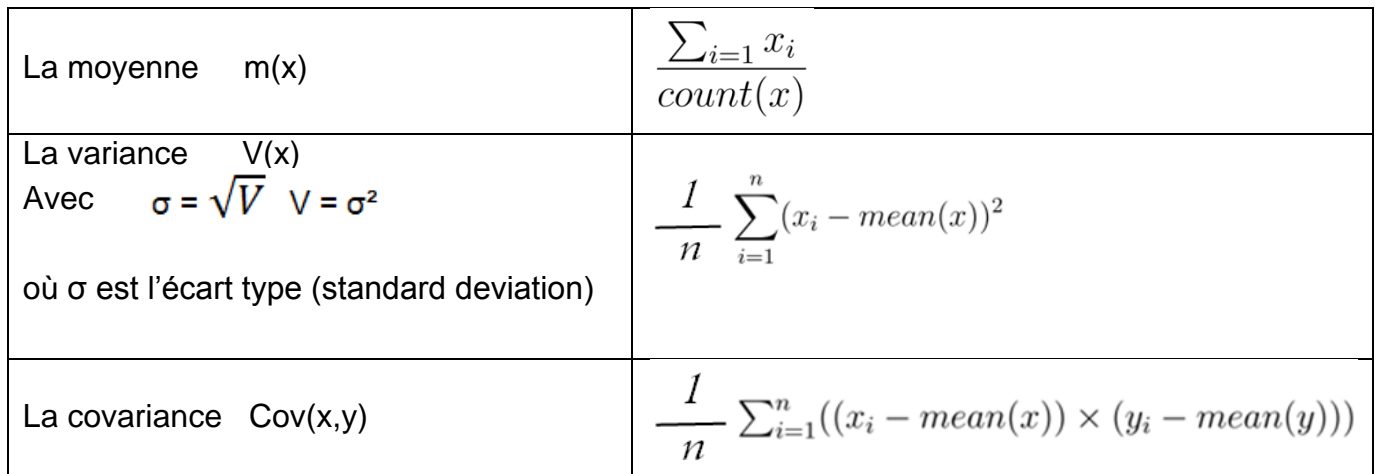

### $\overline{\mathbf{P}}$

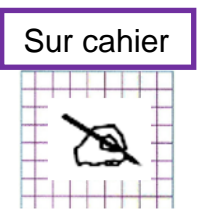

Q2. Montrer littéralement à partir de la relation déterminant le coefficient a, avec les définitions rappelées ci-dessus, que l'on peut écrire :

> $\frac{Covariance(x,y)}{Variance(x)}$  $a = -$

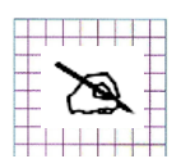

Q3. Après une rapide recherche sur Wikipédia ou un site équivalent rappelé la signification de la variance et de l'écart type d'une suite de valeurs.

Q4. Après une rapide recherche sur Wikipédia ou un site équivalent rappelé la signification de la covariance et de l'écart type d'une suite de valeurs.

## <span id="page-3-0"></span>2 Tracés de nuages de points

### <span id="page-3-1"></span>**2.1 Nécessité d'un tracé**

Bien visualiser les données est nécessaire pour les appréhender facilement. Il faut utiliser la forme graphique la plus appropriée. Avec Python la bibliothèque idoine est Matplotlib que nous avons déjà rencontré. matplatlib

<https://matplotlib.org/>

<http://www.python-simple.com/>

Et plus particulièrement pour les nuages de points scatter :

[https://matplotlib.org/3.3.2/api/\\_as\\_gen/matplotlib.pyplot.scatter.html](https://matplotlib.org/3.3.2/api/_as_gen/matplotlib.pyplot.scatter.html)

<http://www.python-simple.com/python-matplotlib/scatterplot.php>

<https://www.section.io/engineering-education/matplotlib-visualization-python/>

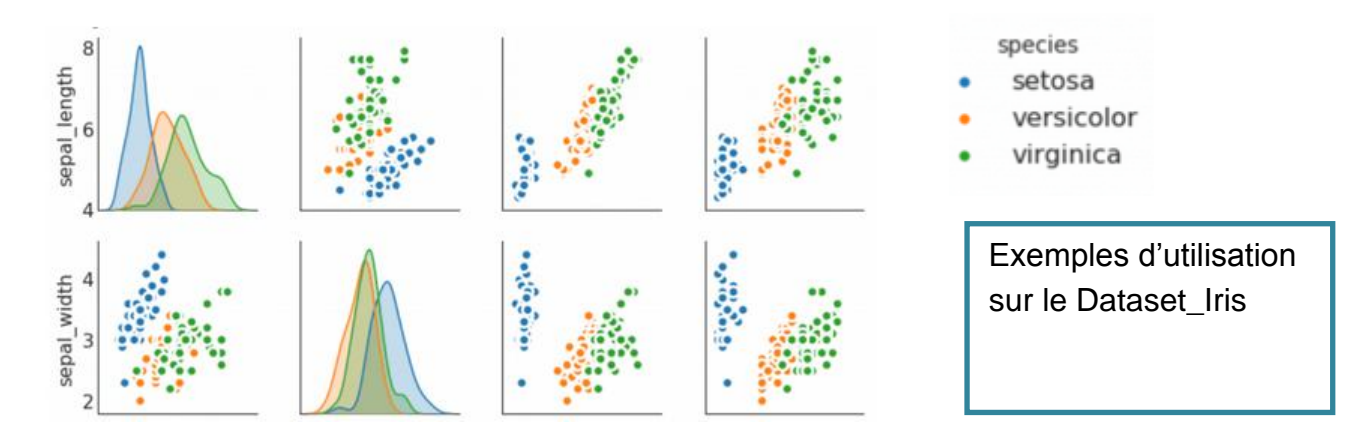

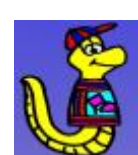

## **Aperçu d'un graphe Matplotlib**

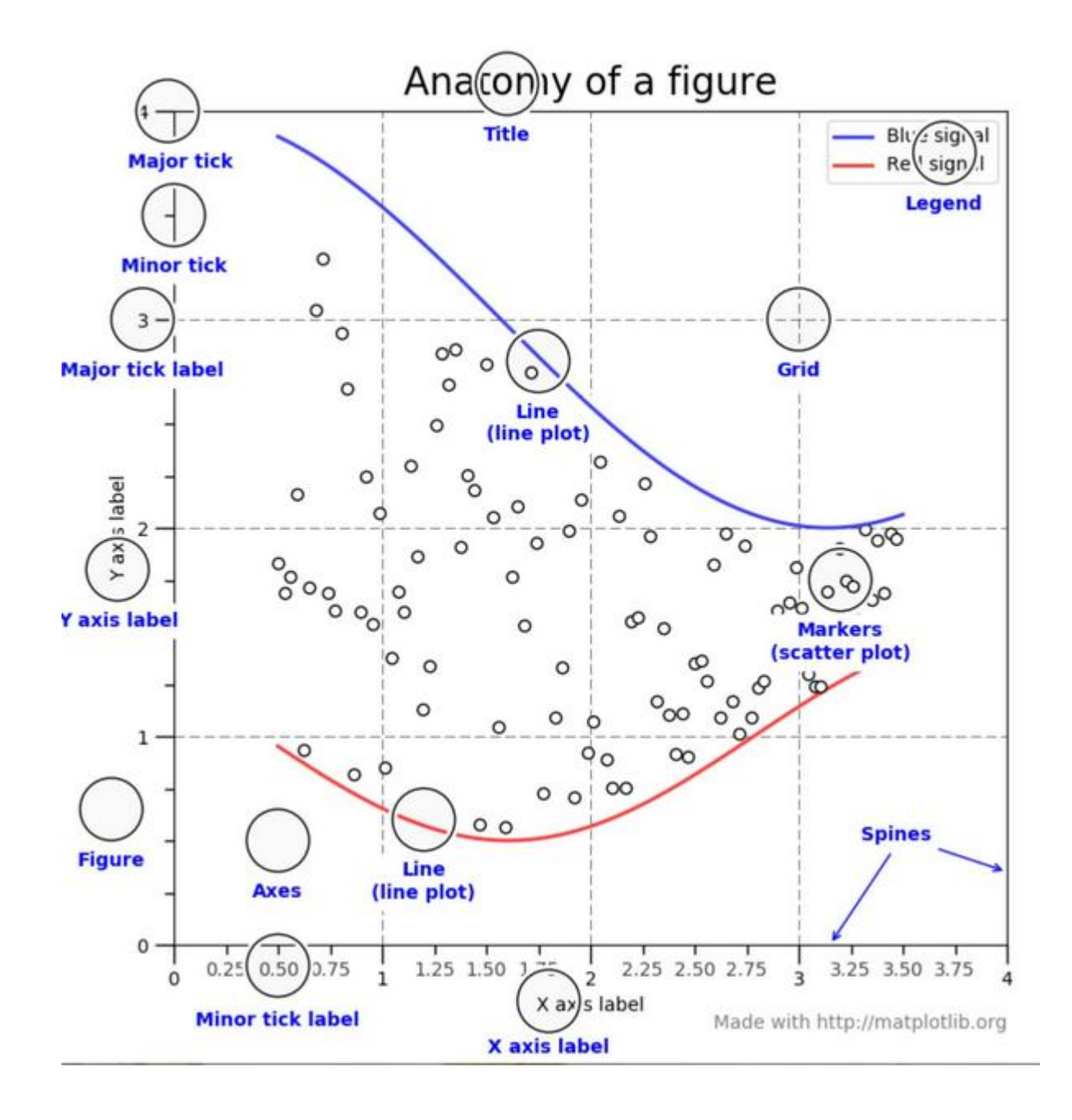

 $\sum$ 

<span id="page-5-0"></span>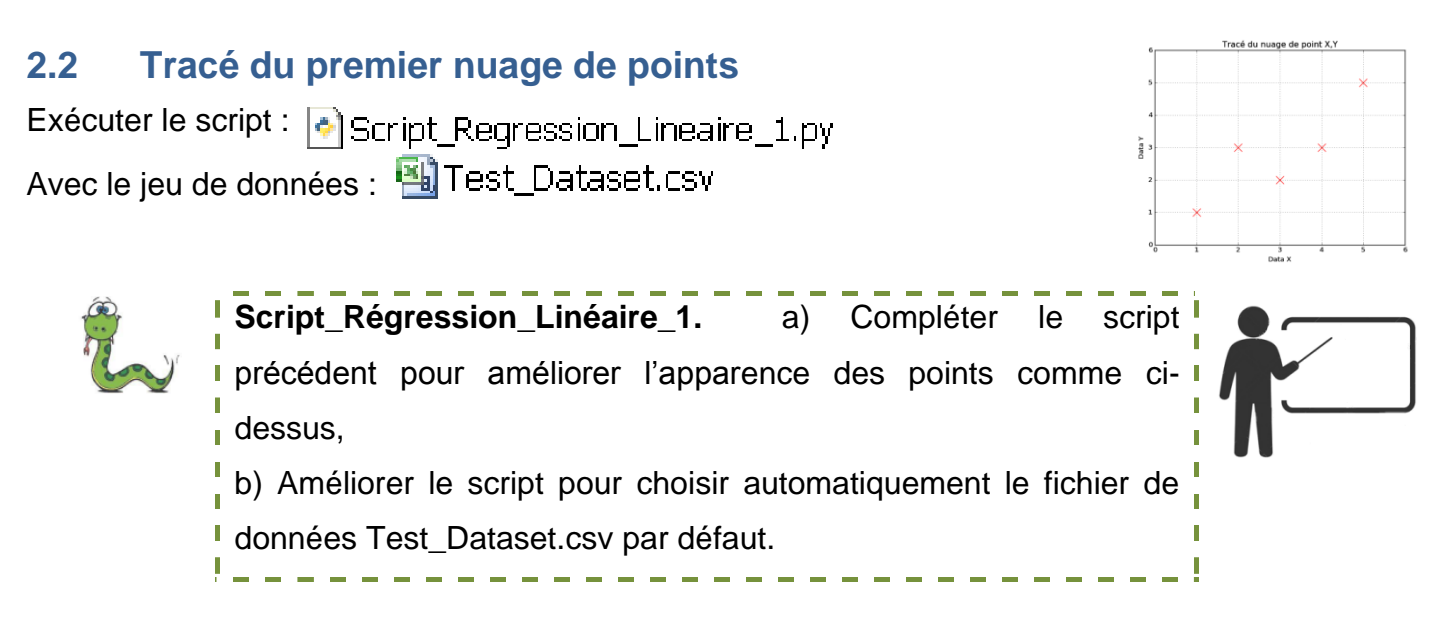

Exemple du fonctionnement, si aucun nom de fichier n'est entré alors c'est le nom par défaut qui est utilisé :

```
>>> (executing lines 1 to 84 of "Script Regression Lineaire 1
Indiquez le nom complet du fichier à traiter :
Choix par défaut : Test Dataset.csv
```
Q5. Mettez un commentaire sur toutes les instructions de Matplotlib utilisées dans le script.

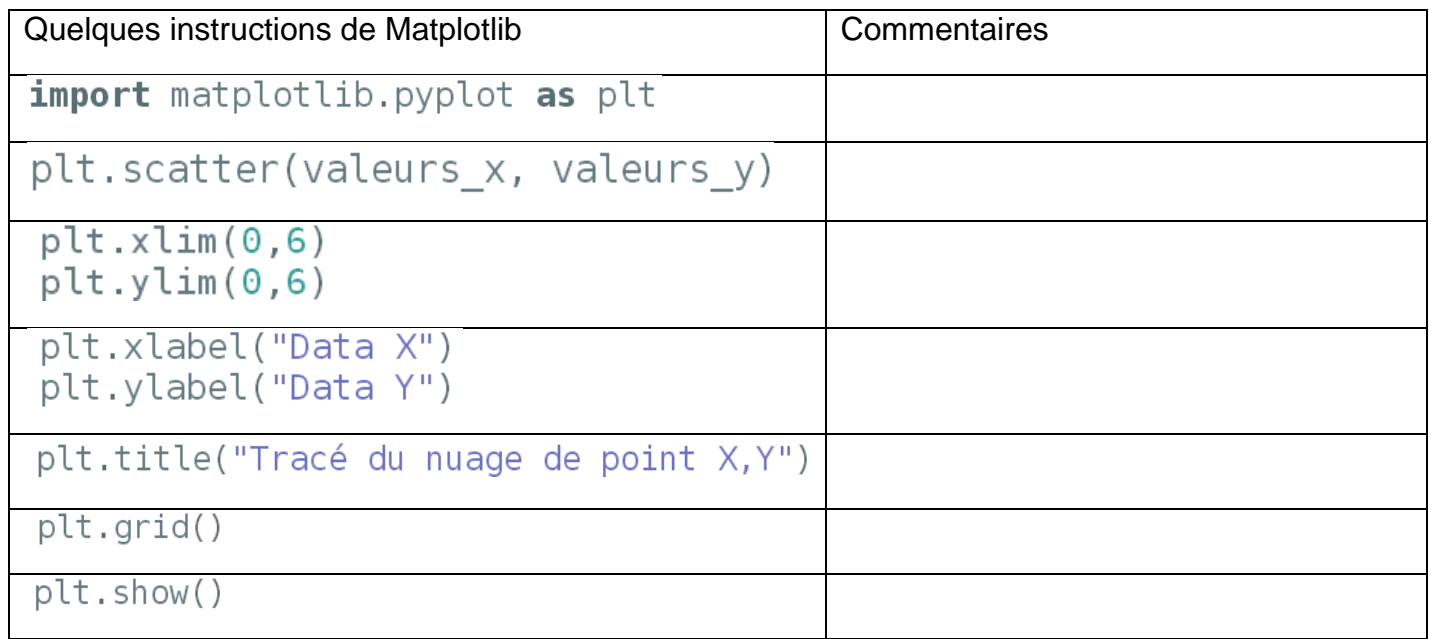

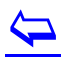

### <span id="page-6-0"></span>**2.3 Tracé d'une droite en superposition**

Quand nous aurons déterminé la droite de régression il nous faudra alors la tracer et l'ajouter sur notre graphique de nuages de points.

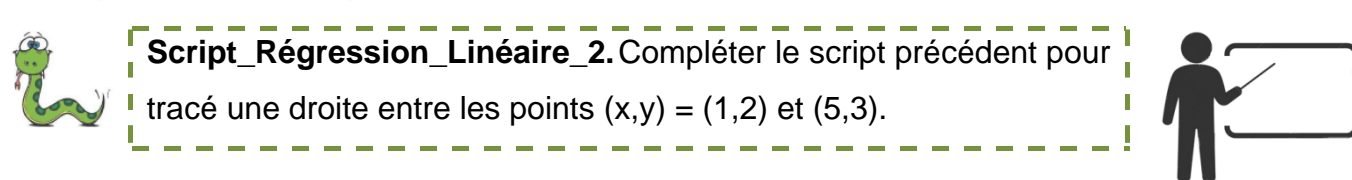

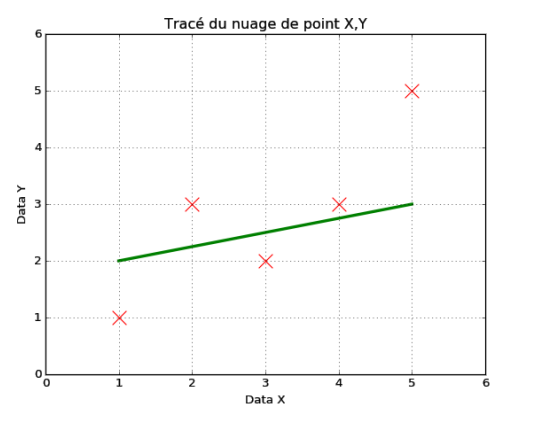

Le plus simple pour tracer une ligne droite entre les points (x1,y1) et (x2,y2) est d'écrire la commande suivante: plt.plot([x1, x2], [y1, y2]).

Vous pouvez alors ajouter des arguments supplémentaires comme la couleur c='r', l'épaisseur de la ligne lw=2, etc. (voir [matplotlib](http://matplotlib.org/api/pyplot_api.html#module-matplotlib.pyplot)  [pyplot](http://matplotlib.org/api/pyplot_api.html#module-matplotlib.pyplot) pour avoir l'ensemble des arguments possibles).

[https://moonbooks.org/Articles/Tracer-une-ligne-droite-avec](https://moonbooks.org/Articles/Tracer-une-ligne-droite-avec-matplotlib/)[matplotlib/](https://moonbooks.org/Articles/Tracer-une-ligne-droite-avec-matplotlib/) 

# <span id="page-6-1"></span>3 Calcul de la régression linéaire

Nous allons pouvoir maintenant calculer les valeurs a et b permettant de tracer la droite de régression linéaire. Sans surprise nous allons décliner toutes les étapes du calcul :

### <span id="page-6-2"></span>**3.1 Calcul des moyennes moy<sup>x</sup> et moy<sup>y</sup>**

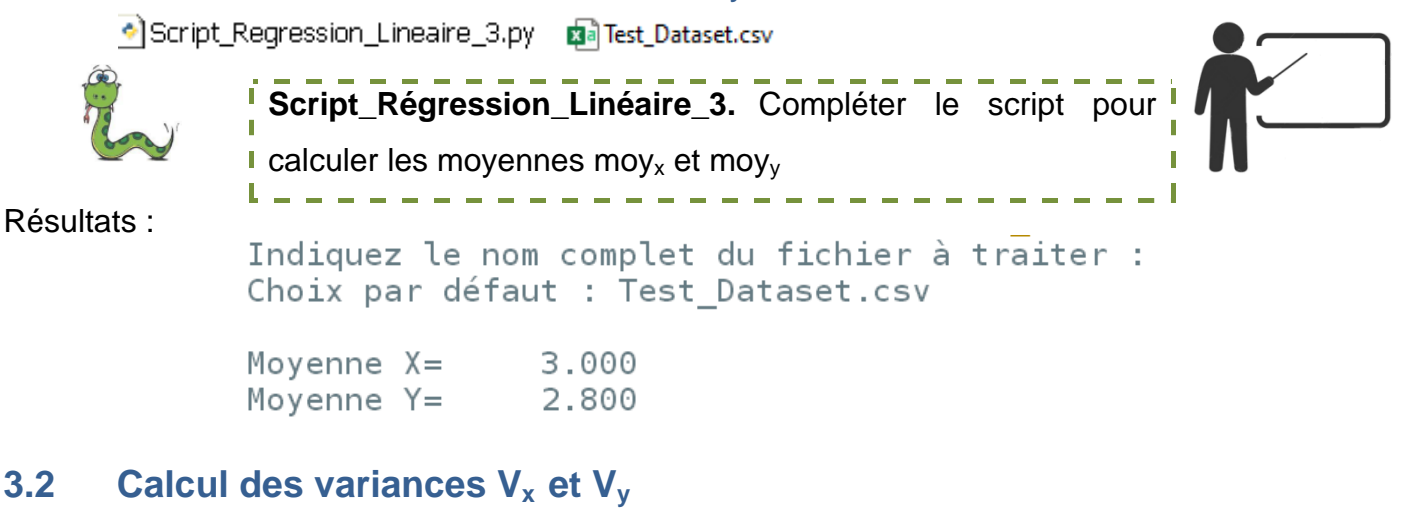

<span id="page-6-3"></span>Script\_Regression\_Lineaire\_4.py gallTest\_Dataset.csv

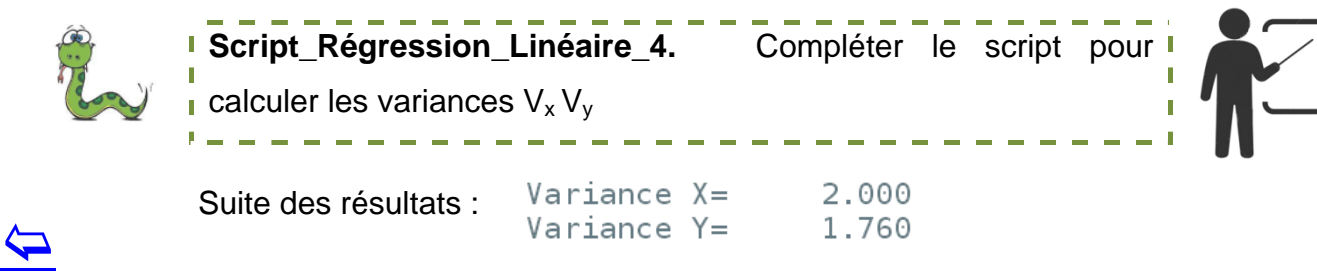

### <span id="page-7-0"></span>**3.3 Calcul de la Covariance Covxy**

Script\_Regression\_Lineaire\_5.py **Ba** Test\_Dataset.csv

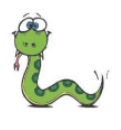

**Script\_Régression\_Linéaire\_5.** Compléter le script pour calculer la Covariances Cov<sub>xy</sub> П

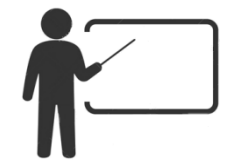

Suite des résultats :

Coariance  $XY =$ 1.600

### <span id="page-7-1"></span>**3.4 Calcul des coefficients a et b**

Script\_Regression\_Lineaire\_6.py BalTest Dataset.csv

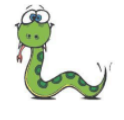

**Script\_Régression\_Linéaire\_6.** Compléter le script pour calculer les coefficients de la droite  $\mathbb{I}$ de régression linéaire.

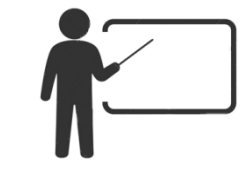

Suite des résultats :

```
Droite de régression linéaire y = a.x + bCoef.a X=0.800Coef.b Y=0.400
```
#### <span id="page-7-2"></span>**3.5 Tracé de la droite du modèle de régression linéaire**

B Script\_Regression\_Lineaire\_7.py 图 Test Dataset.csv

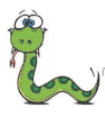

**I Script\_Régression\_Linéaire\_7.** Compléter le script pour l tracer la droite à partir des coefficients a et b déterminés précédemment.

#### Suite des résultats :

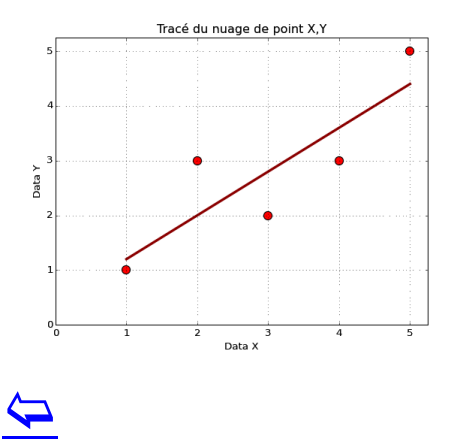

Le plus simple pour tracer une ligne droite entre les points (x1,y1) et (x2,y2) est d'écrire la commande suivante: plt.plot([x1, x2], [y1, y2]).

. . . . . . . . . . . . . . . .

Vous pouvez alors ajouter des arguments supplémentaires comme la couleur c='r', l'épaisseur de la ligne lw=2, etc. (voir matplotlib [pyplot](http://matplotlib.org/api/pyplot_api.html#module-matplotlib.pyplot) pour avoir l'ensemble des arguments possibles).

[https://moonbooks.org/Articles/Tracer-une-ligne-droite-avec](https://moonbooks.org/Articles/Tracer-une-ligne-droite-avec-matplotlib/)[matplotlib/](https://moonbooks.org/Articles/Tracer-une-ligne-droite-avec-matplotlib/) 

### <span id="page-8-0"></span>**3.6 Utilisation du modèle pour faire une prédiction**

A ce stade nous avons réalisé une première analyse du Machine Learning. A partir de quelques points nous avons obtenu une modélisation qui permet maintenant d'effectuer des prédictions. C'est-à-dire de prédire des résultats pour des points qui ne font pas partie des valeurs initiales.

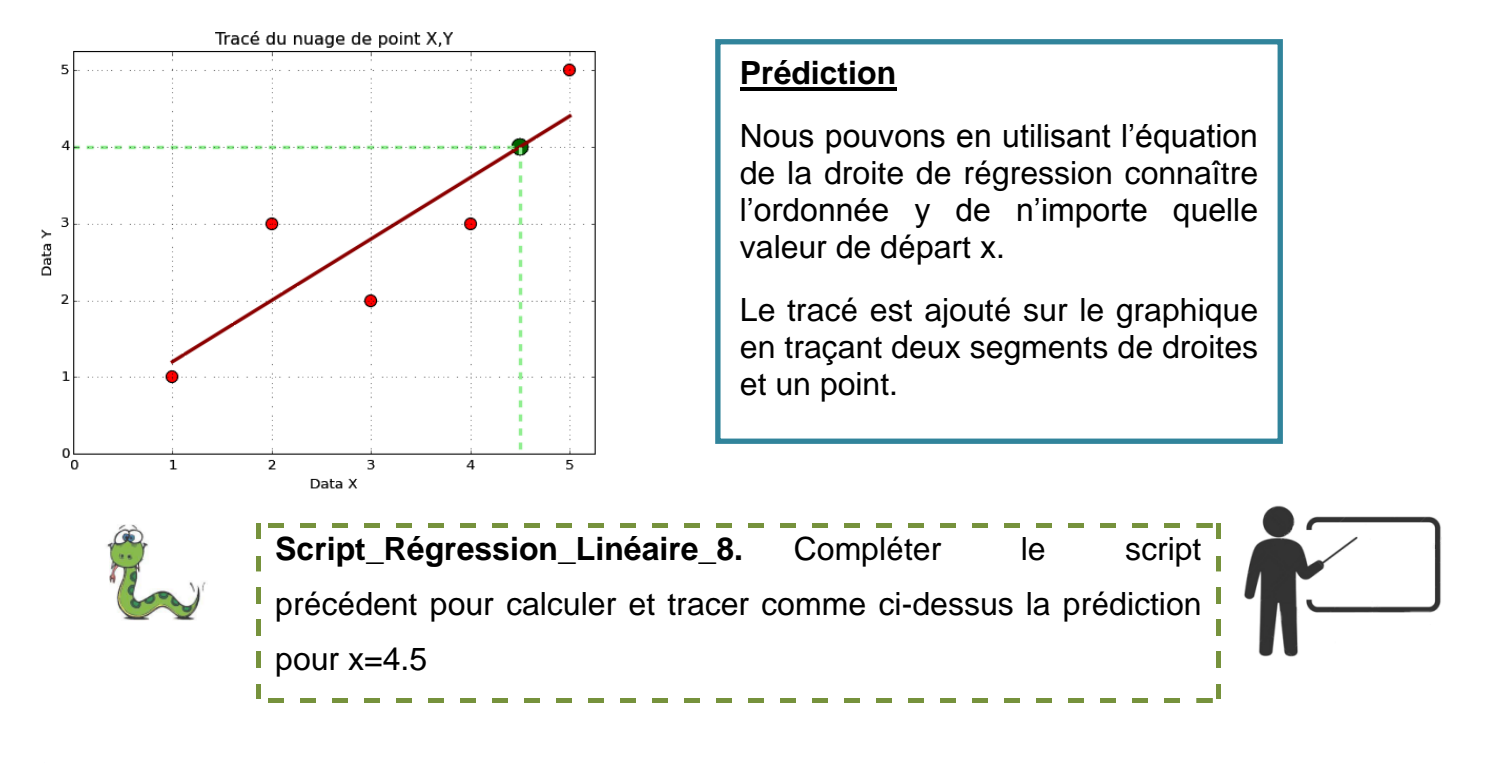

 $\overline{\mathbf{P}}$ 

<span id="page-9-0"></span>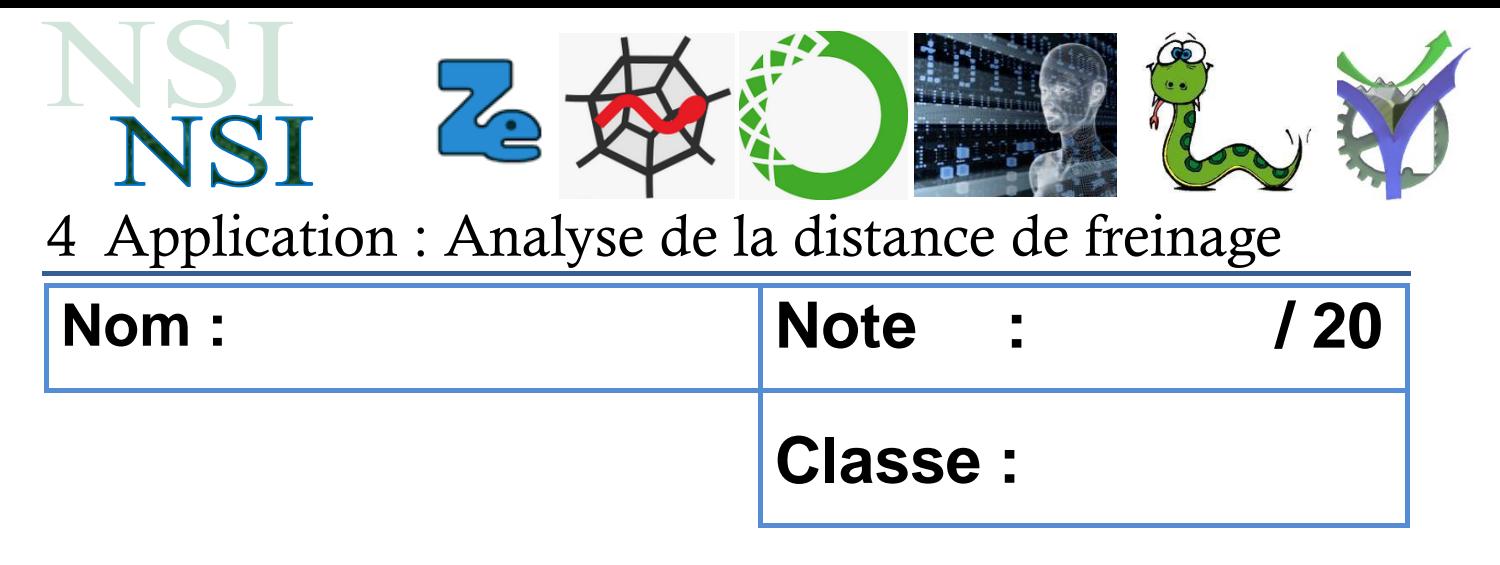

Vous pouvez maintenant réaliser une analyse complète basée sur la méthode de régression linéaire détaillée aux paragraphes précédents.

L'étude porte sur l'analyse de la distance de freinage en fonction de la vitesse initiale.

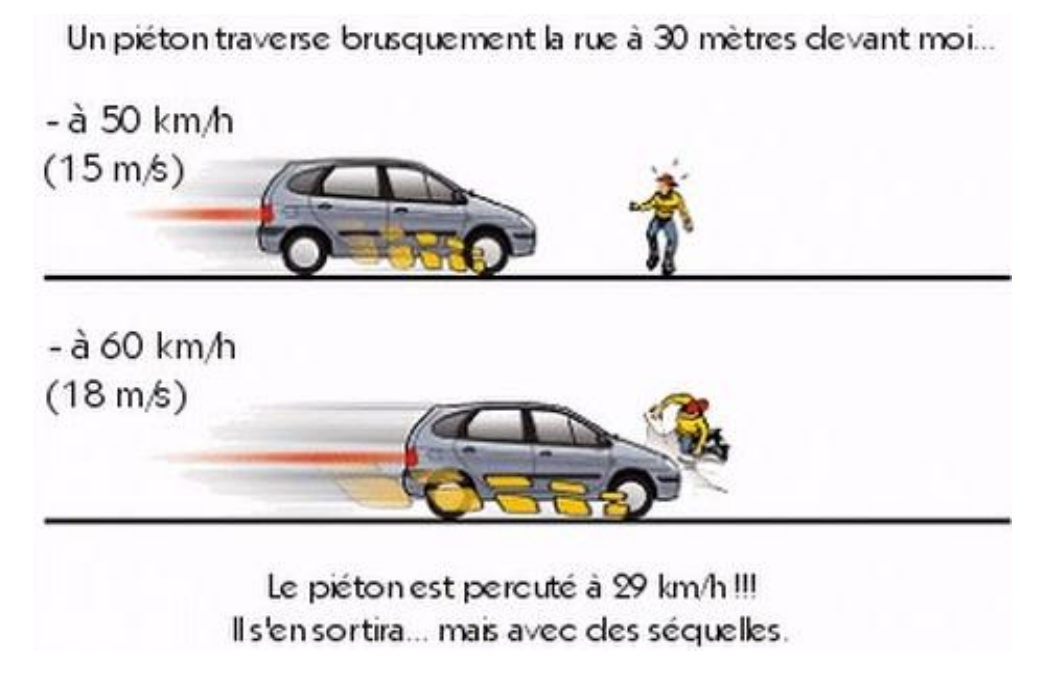

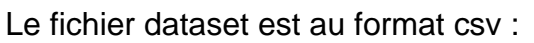

### **Eal Cars Dataset.csv**

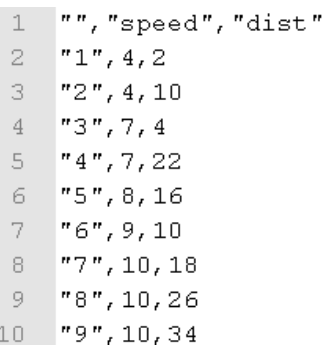

Dans ce fichier la vitesse est donnée en mph et la distance est donnée en pieds.

Vous devrez convertir ces données dans le système métrique.

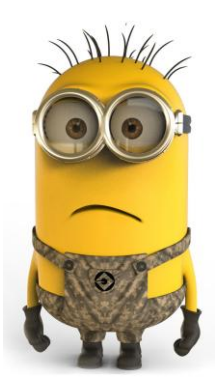

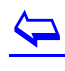

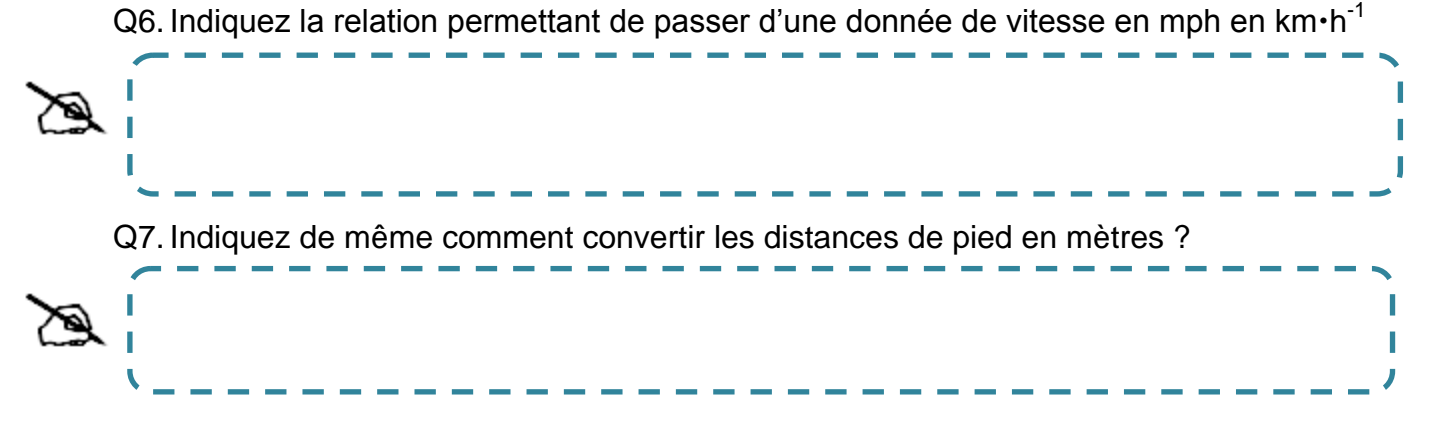

Compléter le script suivant pour réaliser l'étude du freinage :

Script Projet Freinage à compléter : Script\_Regression\_Lineaire\_Freinage.py

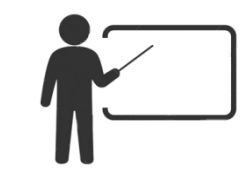

Ajouter ensuite les deux prédictions sur le graphe pour  $x = 28$  km $\cdot$ h $^{-1}$  et x = 37 km $\cdot$ h $^{-1}$ 

Noter ici vos résultats numériques :

 $\overline{\mathbf{P}}$ 

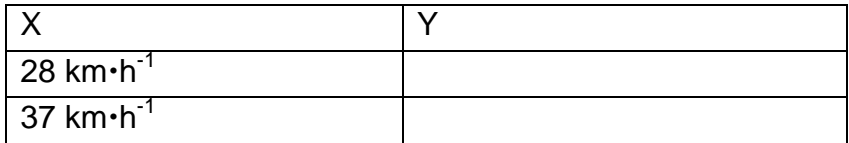

### **Exemple de résultats à obtenir :**

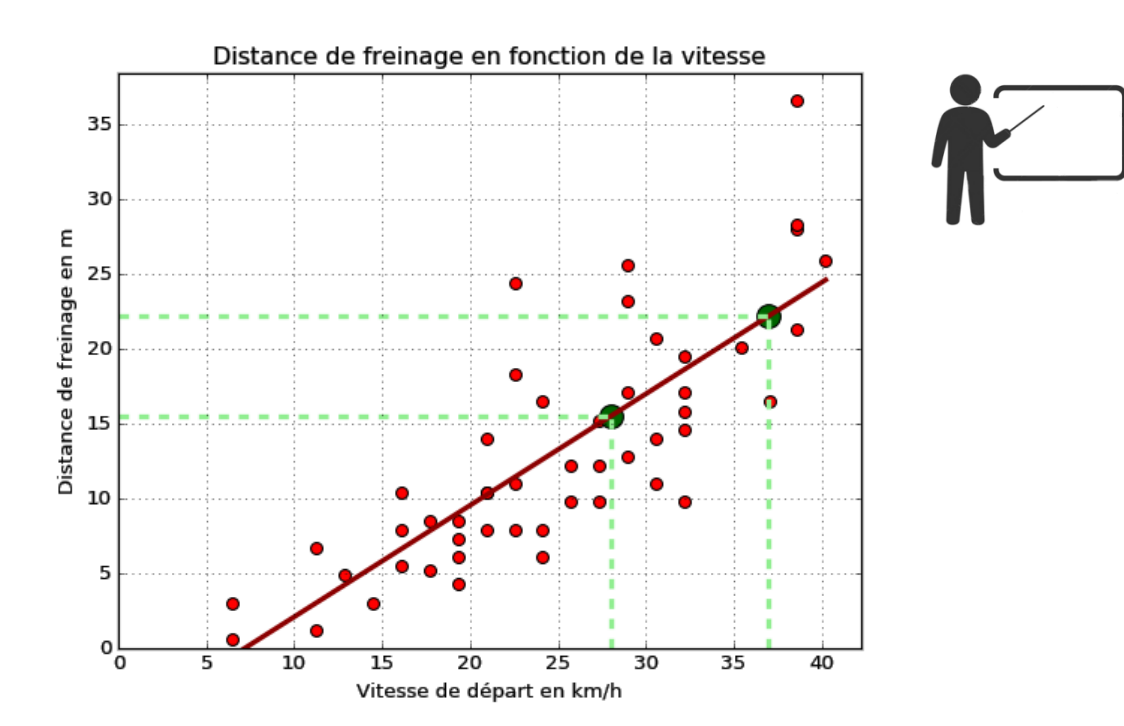